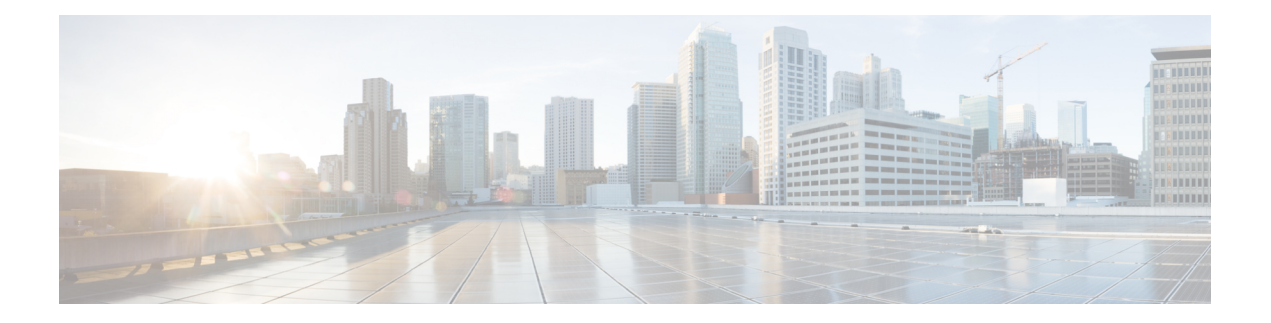

## **BCE\_Config.xml** のパラメータ

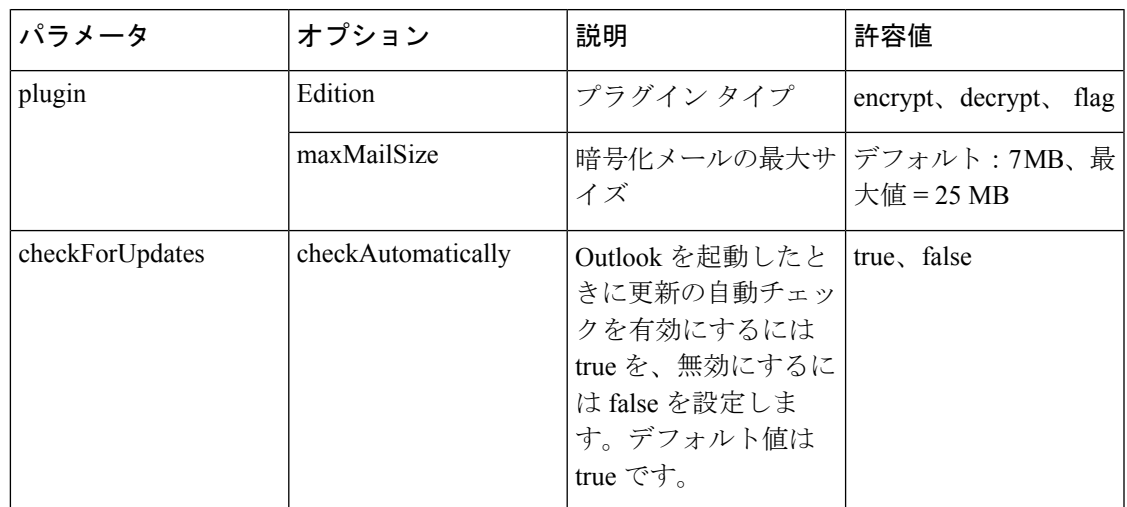

次の表に、アカウント管理者が変更できるBCE\_Config.xmlファイルのパラメータを示します。

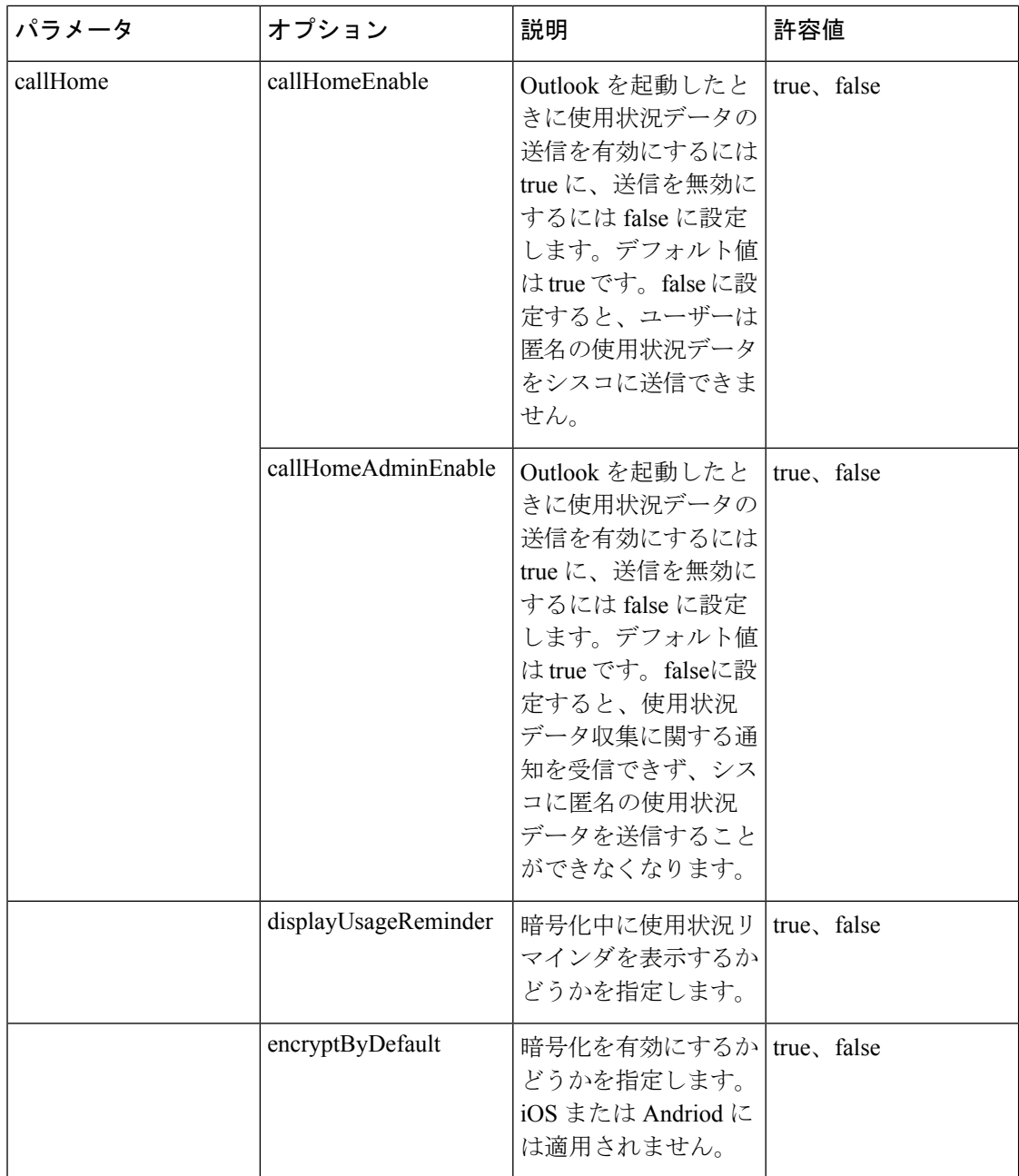

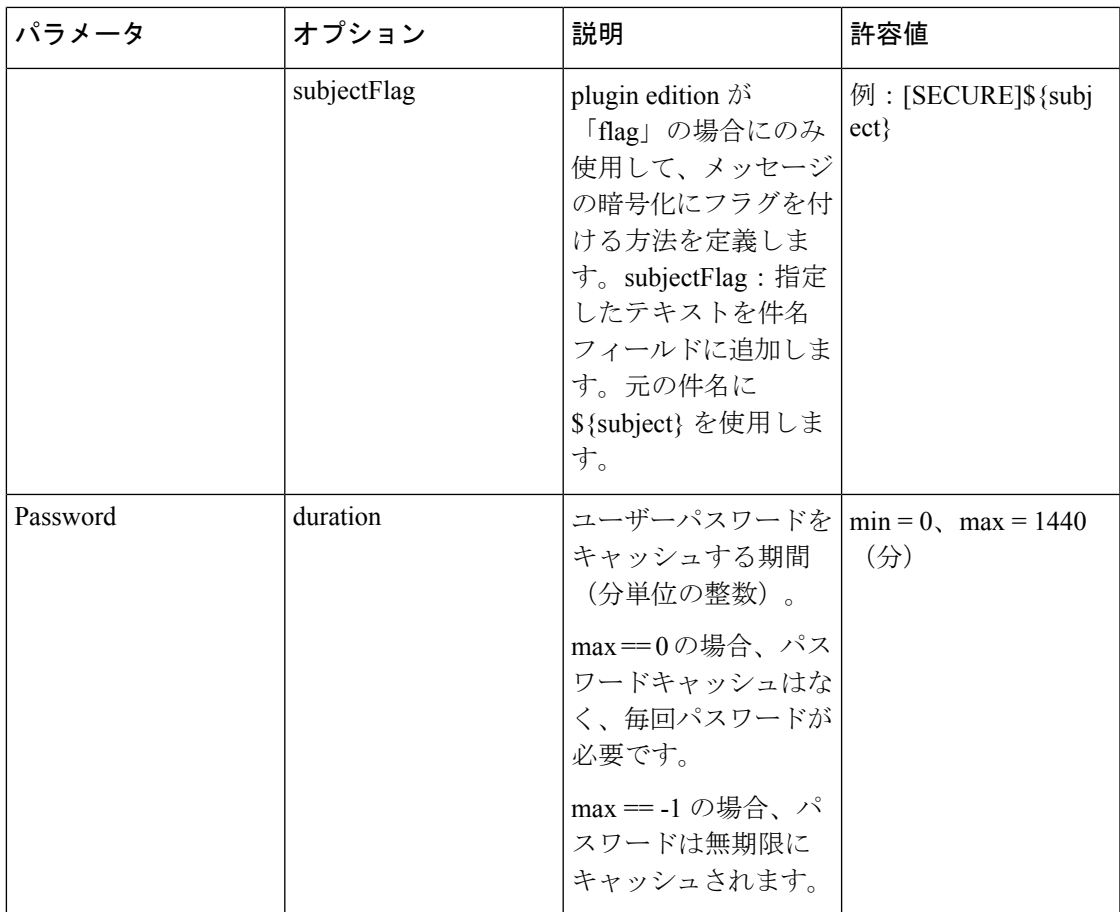

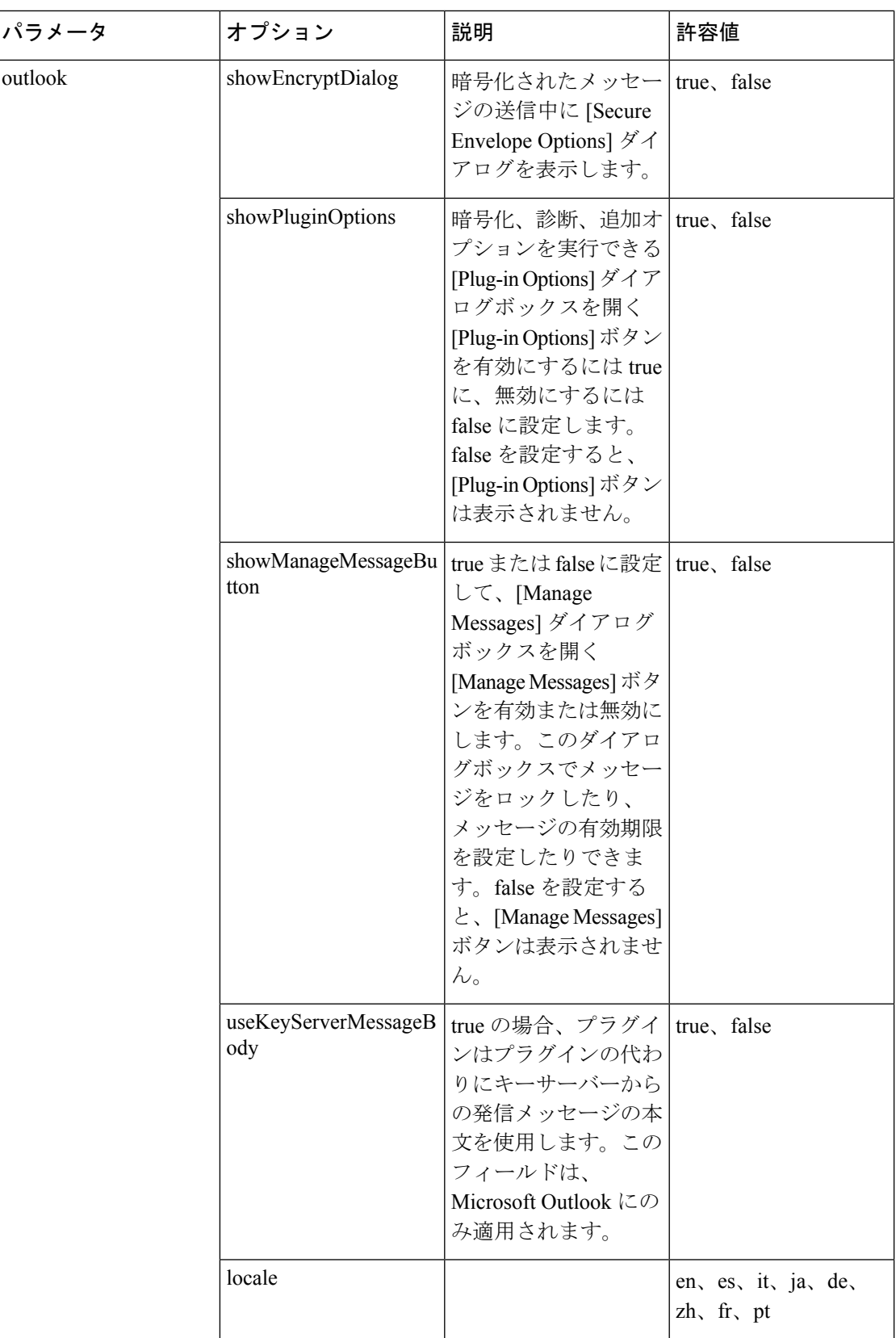

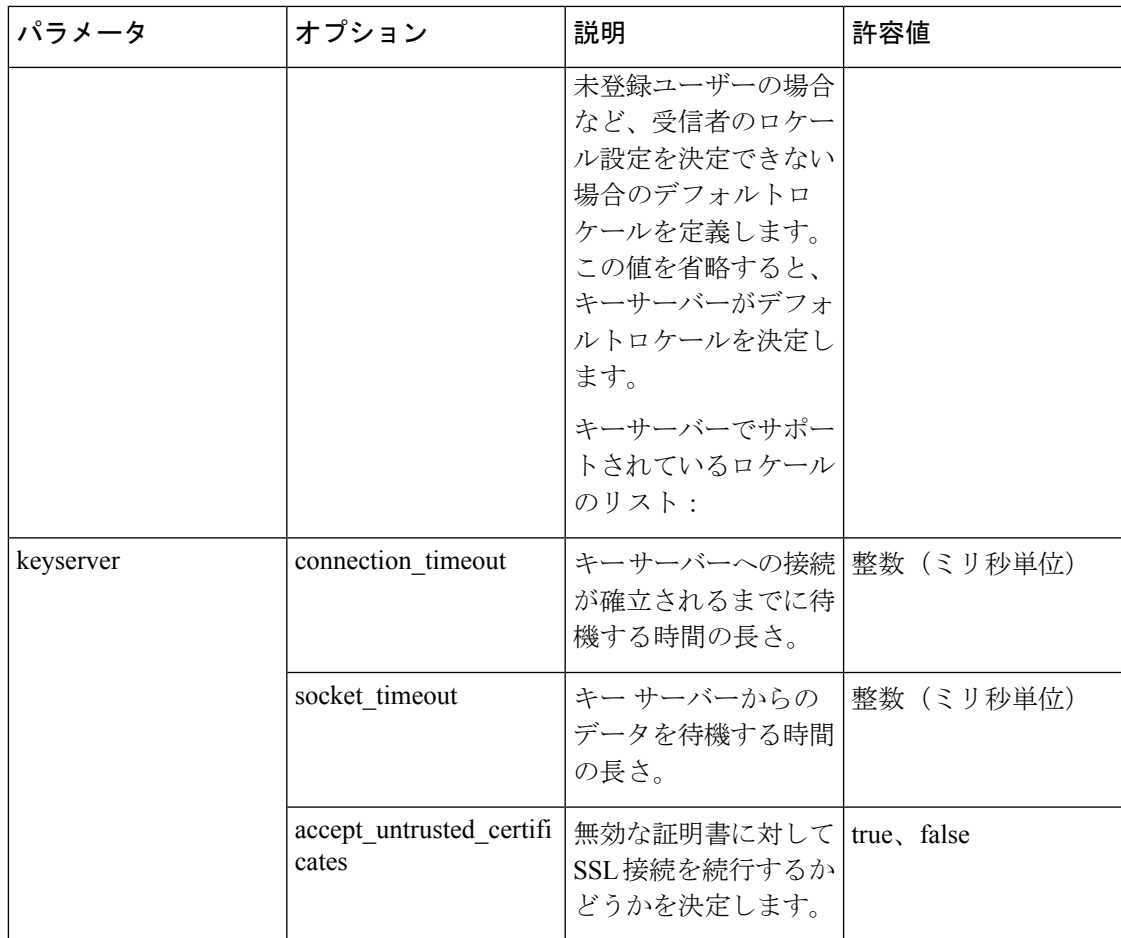

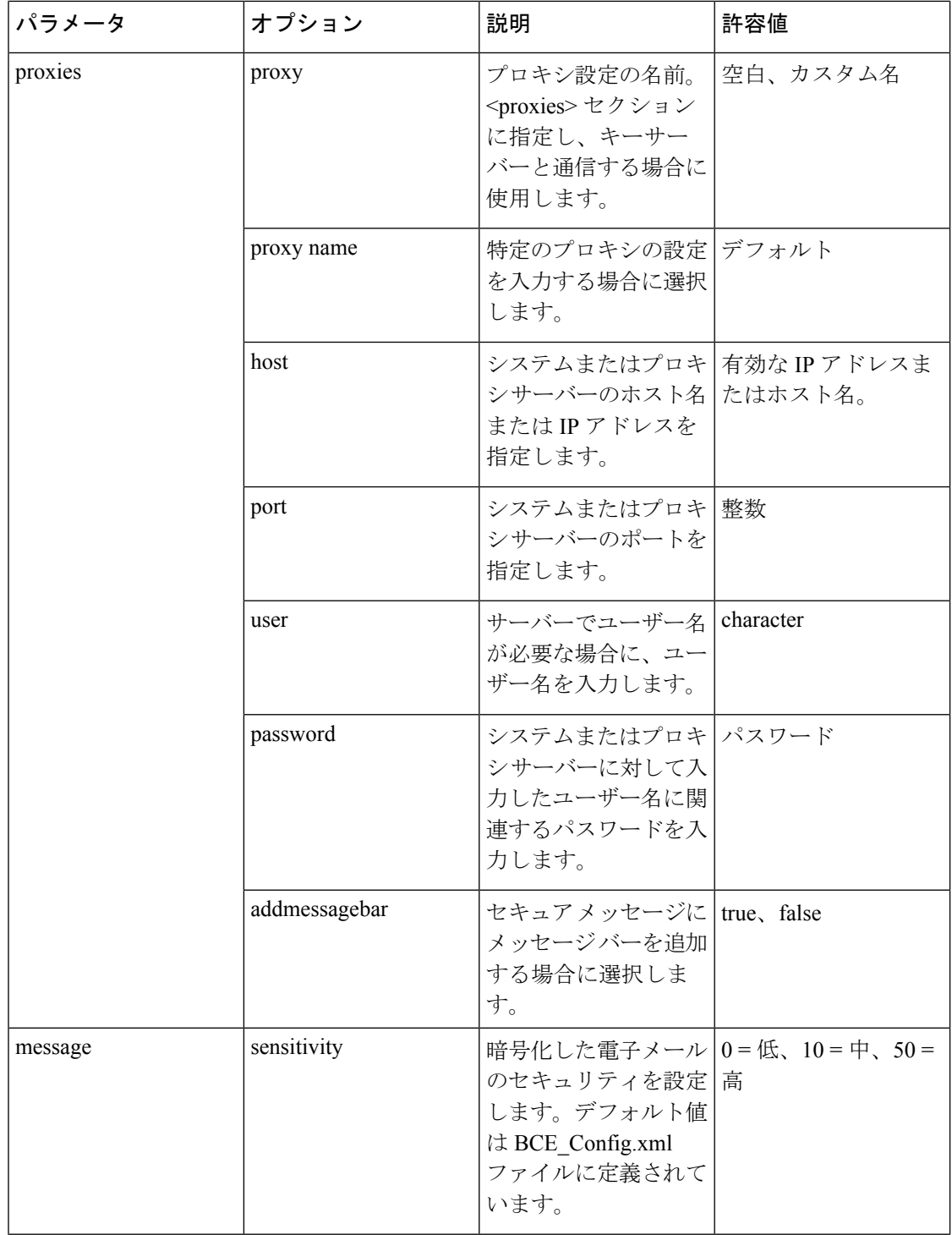

Ι

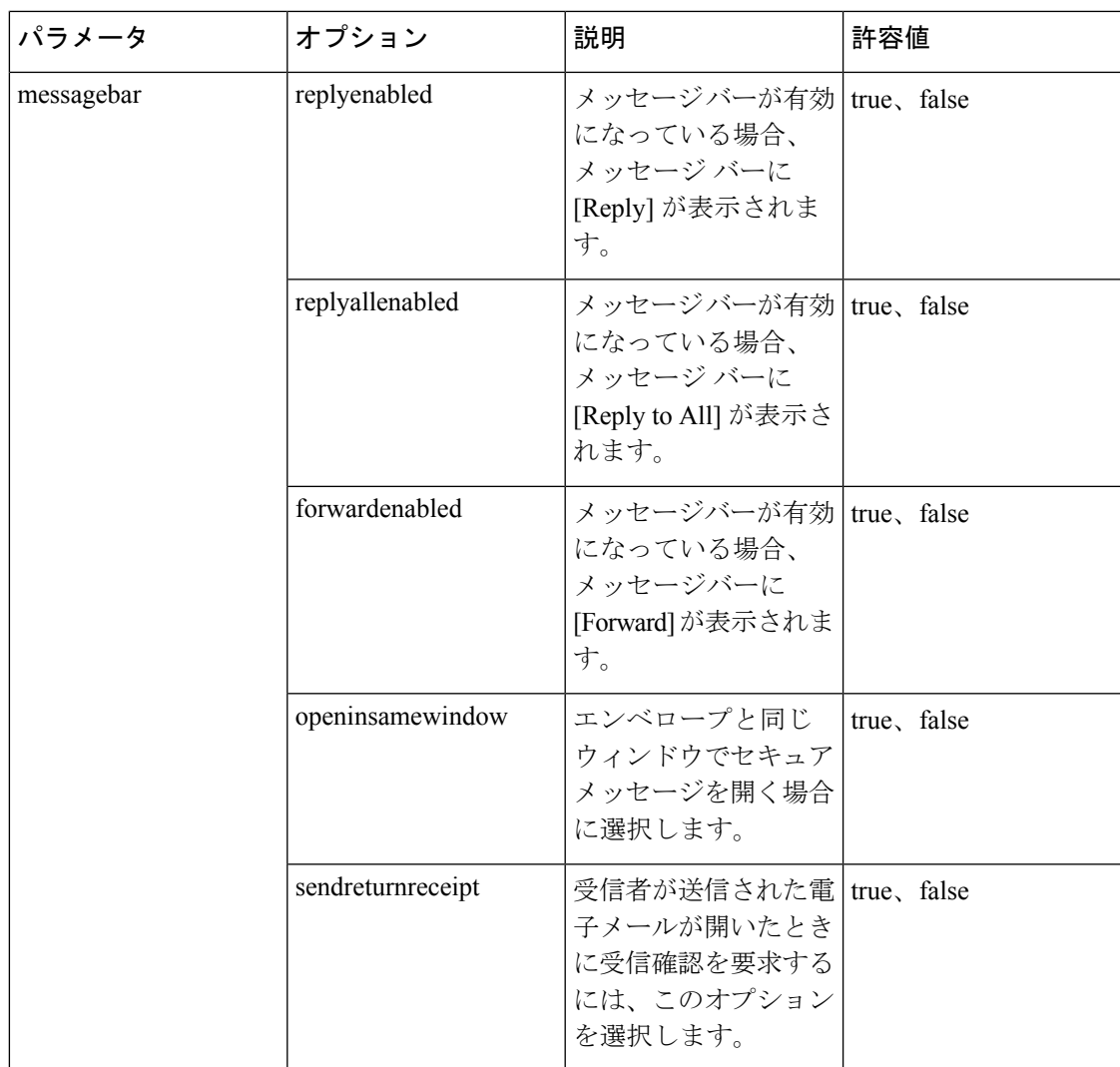

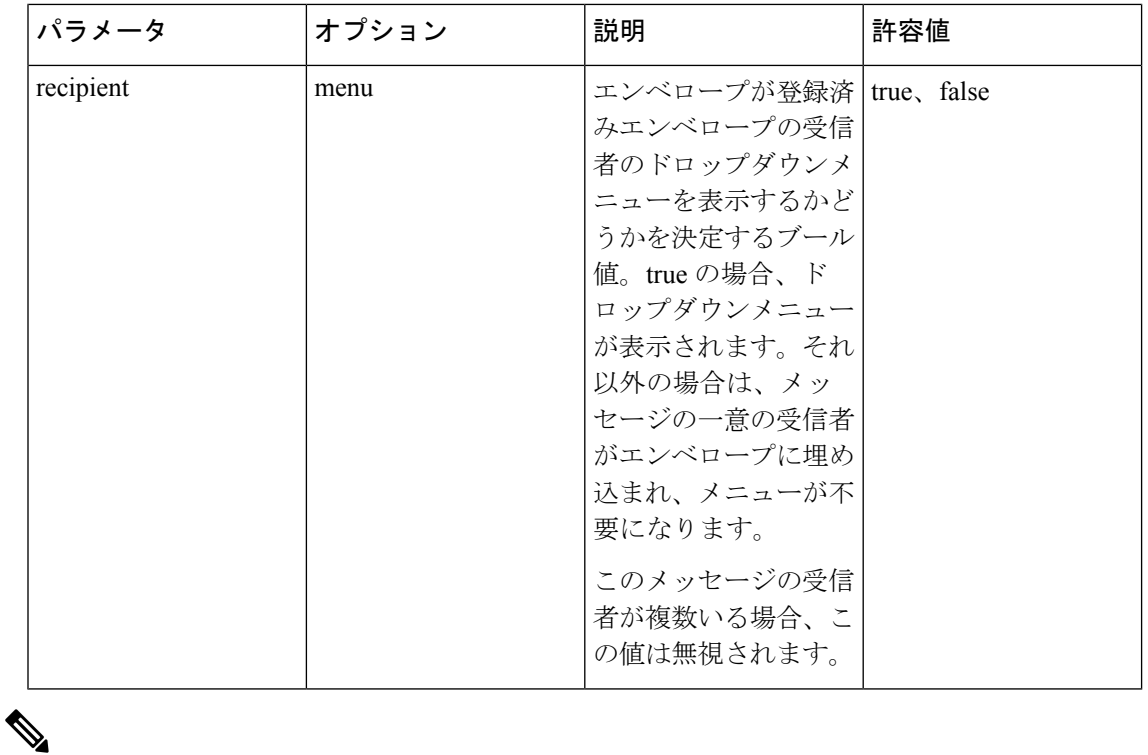

 $\triangle$ 

(注) このリストに示されていないパラメータは変更しないことを推奨します。

一例として、サンプルの BCE\_Config.xml ファイルを以下に示します。

```
次のコードスニペットの内容をコピーして使用しないでください。これは参考のみとしてくだ
   さい。
注意
```

```
<?xml version="1.0" encoding="UTF-8"?>
```
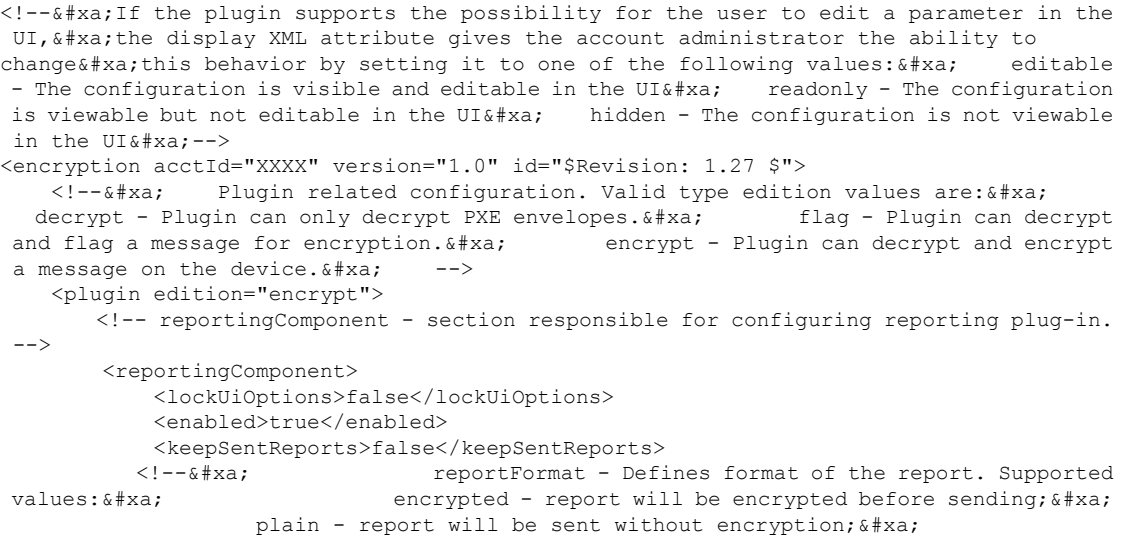

```
Default value: encrypted. & #xa; -->
       <report>
           <format>encrypted</format>
           <subject>Cisco Email Security Plug-in Report (${reportType})</subject>
       </report>
       <maxMailSize>1005000</maxMailSize>
       <attachmentName>orig_msg.enc</attachmentName>
      <showReportSuccessOne>true</showReportSuccessOne>
       <showReportSuccessMultiple>true</showReportSuccessMultiple>
       <addExplorerCommandBar>true</addExplorerCommandBar>
       <addInspectorCommandBar>true</addInspectorCommandBar>
       <addContextMenu>true</addContextMenu>
       <addBlockSenderButton>true</addBlockSenderButton>
       <reportTypes>
           <reportType name="spam">
               <!-- Only one email address is allowed for each report type -->
               <address>outlook_spam@access.ironport.com</address>
               <copyAddressInPlainFormat></copyAddressInPlainFormat>
               <headerValue>spam</headerValue>
               <showInJunkFolder>true</showInJunkFolder>
               <largeRibbonButton>true</largeRibbonButton>
           </reportType>
           <reportType name="ham">
               <!-- Only one email address is allowed for each report type -->
               <address>outlook_ham@access.ironport.com</address>
               <copyAddressInPlainFormat></copyAddressInPlainFormat>
               <headerValue>ham</headerValue>
               <showInJunkFolder>true</showInJunkFolder>
               <largeRibbonButton>true</largeRibbonButton>
           </reportType>
           <reportType name="virus">
               <!-- Only one email address is allowed for each report type -->
               <address>outlook_virus@access.ironport.com</address>
               <copyAddressInPlainFormat></copyAddressInPlainFormat>
               <headerValue>virus</headerValue>
               <showInJunkFolder>true</showInJunkFolder>
               <largeRibbonButton>false</largeRibbonButton>
           </reportType>
           <reportType name="phish">
               <!-- Only one email address is allowed for each report type -->
               <address>outlook_phish@access.ironport.com</address>
               <copyAddressInPlainFormat></copyAddressInPlainFormat>
               <headerValue>phish</headerValue>
               <showInJunkFolder>true</showInJunkFolder>
               <largeRibbonButton>false</largeRibbonButton>
           </reportType>
           <reportType name="marketing">
               <!-- Only one email address is allowed for each report type -->
               <address>outlook_mktg@access.ironport.com</address>
               <copyAddressInPlainFormat></copyAddressInPlainFormat>
               <headerValue>marketing</headerValue>
               <showInJunkFolder>true</showInJunkFolder>
               <largeRibbonButton>false</largeRibbonButton>
           </reportType>
       </reportTypes>
   </reportingComponent>
   <!-- Check for update for the plugin -->
   <checkForUpdates>
       <checkAutomatically display="hidden">false</checkAutomatically>
       <serverURL>http://updates.res.cisco.com</serverURL>
   </checkForUpdates>
   <!-- Call home section -->
   <callHome>
        <callHomeEnabled>true</callHomeEnabled>
```

```
<callHomeAdminEnabled>true</callHomeAdminEnabled>
       </callHome>
      <!-- Specify whether show Usage Reminder during encryption (true) or not (false).
 -->
       <displayUsageReminder>true</displayUsageReminder>
       <!--&#xa; In case of an error, this will be the email address and subject
 that will
 appear in the user generated diagnostic email. 
 The
diagnostic email field should only be used when a company is hosting their own

    encryption helpdesk. & #xa; The following entries are not allowed:
support@cisco.com,support@res.cisco.com 
 This feature is not supported in
Outlook. & #xa;
       <diagnostic>
         <email display="readonly"><!-- Add your support email address here --></email>
           <subject display="readonly">Cisco BCE Diagnostic Information</subject>
       </diagnostic>
       <!--&#xa; Specify whether encryption should be enabled (true) or not
(false).
 Not applicable on iOS or Android.
 -->
       <encryptByDefault display="editable">false</encryptByDefault>
       <!--&#xa; Used only if plugin edition="flag", defines how the message
should
 be flagged for encryption. Only one of the following XML elements

       can be specified. \frac{1}{4}xa; subjectFlag - Add specified text to subject
field.
 Use ${subject} for the original subject.

      headerFlag - Add specified MIME header. & #xa; For example: & #xa;
  <subjectFlag>[SECURE]${subject}[ME]</subjectFlag>&#xa; or:&#xa;
<headerFlag>X-IronPort-Encrypt: True</headerFlag>&#xa; Note: Not all plugins
support the XML element, headerFlag, especially, mobile devices. 
       <subjectFlag>[SECURE]${subject}</subjectFlag>
       <!-- Note: Not all plugins will provide access to these links -->
       <links>
       <!-- URL containing help about the PXE envelope -->
       <!-- If help xml element is not defined the plugin should use its system default
 <help display="hidden"/> -->
       </links>
       <cache>
           <password>
               <!--&#xa; How long user passwords should be cached (an
integer, in minutes). \&i #xa; if max == 0, there is no password cache and
passwords are required everytime. \& #xa; if max == -1, passwords are cached
 indefinitely. \&#xa; -->
               <duration min="0" max="1440" display="editable">1440</duration>
           </password>
           \langle -1 - 1 \rangle The section below sets the caching of the session in clients \langle -2 \rangle<samlSession>
                  <cacheSession>True</cacheSession>
           </samlSession>
           <envelope>
               <!-- Cache size of PXE envelope storage (an integer, in MB) -->
               <storage display="editable">6</storage>
              <!-- Maximum duration to retain envelopes files (an integer, in minutes).
 --&<duration display="editable">43200</duration>
           </envelope>
       </cache>
       <outgoingSMTP>
           <!-- If true then outgoing SMTP is enabled, otherwise native mail client
will be used. \& #xa; display=editable will allow user to change the approach,
 in case if he is outside of corporate VPN network. -->
           <isEnabled display="hidden">false</isEnabled>
           <!-- Corporate server address -->
           <server></server>
           \langle !-- SMTP port -->
           <port></port>
```

```
<!-- Enable or disable SSL for connection -->
            <sslEnabled></sslEnabled>
        </outgoingSMTP>
        <!-- Outlook specific configuration -->
        <outlook>
            <!-- Show "Secure Envelope Options" dialog while sending encrypted message
(true) or not (false). -->
           <showEncryptDialog display="editable">true</showEncryptDialog>
            <!--&#xa; Used only if plugin edition="flag", defines how the
message should
 be flagged for encryption using the Outlook message
sensitivity flag. \&#xa; \qquad Valid values are private, confidential, and public \&#xa;
            <sensitivityFlaq display="editable"></sensitivityFlaq>&#xa; -->
            <!-- Determines whether plug-in options dialog will be shown in Outlook -->
            <showPluginOptions>true</showPluginOptions>
            <!-- Determines whether the manage message button will be shown in Outlook
-->
            <showManageMessageButton>true</showManageMessageButton>
        </outlook>
        <!--&#xa; If true, the plugin will use the outgoing message body from
 the key server
 instead of the plugin. This field is only applicable
to Microsoft Outlook. & #xa; -->
        <useKeyServerMessageBody display="editable">true</useKeyServerMessageBody>
    </plugin>
    <application>
        <!-- ###################################### -->
        <!-- Do not modify these "application" URLs -->
        <!-- ###################################### -->
        <companyURL>https://res.cisco.com</companyURL>
        <helpURL>https://res.cisco.com/websafe/help?topic=RegEnvelope</helpURL>
       <notListedURL>https://res.cisco.com/websafe/help?topic=AddrNotShown</notListedURL>
<forgotPasswordURL>https://res.cisco.com/websafe/pswdForgot.action</forgotPasswordURL>
<passwordNotShownURL>https://res.cisco.com/websafe/help?topic=PPNotShown</passwordNotShownURL>
    </application>
    <external>
       <!-- & #xa; Secure base URL to use for the key server, message bar logo, & #xa;
       message bar secure reply, and enrollment URL. & #xa; -->
        <secure><url>https://res.cisco.com</url></secure>
       <!-- 6#xa; Unsecure base URL to use for the message bar help and GET Payload
Transport. \& #xa; If omitted, then external secure url will be used. \& #xa;
-->
        <unsecure><url>http://res.cisco.com</url></unsecure>
    </external>
    \langle!--\&#xa; Defines the default locale if the recipient's locale preference\&#xa;
  can not be determined, such as for an unregistered user. If this value
 is
omitted, the key server will determine the default locale. & #xa; List of locales
supported by the key server: \frac{1}{2} a; en - English (US) \frac{1}{2} \frac{1}{2} a; al NL - Dutch \frac{1}{2} a;
       de - German
 es - Spanish
 fr - French
 it -<br>&#xa; pl - Polish&#xa; pt - Portugese&#xa; ru - Russian&#x
Italian
 pl - Polish
 pt - Portugese
 ru - Russian

       zh_CN - Chinese (Simplified) x = x, ja - Japanesex \neq x, ko - Koreanx \neq x, it of locales supported by Outlook plug-in: x \neq x, en - Englishx \neq x,
    List of locales supported by Outlook plug-in: & #xa;
es - Spanish
 it - Italian
 ia - Japanese
 de de
German
 zh - Chinese
 fr - French
 pt - Portuguese

 Please note, if you want to use locales from plug-in, useKeyserverMessageBody
 option should be set to 'False' & #xa; -->
    <locale display="editable"></locale>
    <keyserver>
        <!-- Key server token file used for encryption. -->
<token><![CDATA[data@id=19916&aId=7058&name=Token7058&desc=Default+Token&value=gsCkHZEpF0QxhAXJ4jr2ugDCSbG7nKw3]]></token>
```
<!-- How long to wait for a connection to the key server to be established (an integer, in milliseconds). --> <connection\_timeout display="editable">20000</connection\_timeout> <!-- How long to wait for data from the key server (an integer, in milliseconds). --> <socket\_timeout>30000</socket\_timeout> <!-- Determines if the SSL connection should continue for invalid certificates --> <accept untrusted certificates>false</accept untrusted certificates> <!-- Name of proxy configuration, specified in the <proxies> section, to use when  $\frac{1}{4}$  xa; communicating with key server. Supported values are:  $\frac{1}{4}$  xa; blank - No Proxy (Recommended). For Outlook, this will update the plugin's connection settings to either "No Proxy" or "Use System Proxy Settings",  $\&$  #xa; depending if the <proxy> name is specified as "Default" in the <proxies>&#xa; section. 6#xa; custom name - Name of a custom proxy configuration to use, defined in the  $\frac{1}{2}$  and the  $\frac{1}{2}$  (proxies) section. For Outlook, do not use "Default" as a custom name. & #xa; To update Outlook to use the system proxy, this field should remain blank. & #xa; --> <proxy></proxy> </keyserver> <!--&#xa; Proxy configurations. This feature is not supported on Android, or iOS.
 --> <proxies> <!-- Name of the proxy configuration that will be used when communicating with the key server. For Outlook, specifying a name of "Default" will update the plugin's connection setting
 to "Use System Proxy Settings". In this case, the proxy settings are irrelevant and ignored. $$  $\langle$ proxy name="Default"><br> $\langle$ !--Proxy implementation class to use. Supported values are
 Web
 SOCKS4
 SOCKS4
 SOCKS4a SOCKS5 --> <type></type> <!-- Host name of proxy server. --> <host></host> <!-- Port number of proxy server. --> <port></port> <!-- User name, if applicable, to authenticate with proxy server. --> <user></user> <!-- Password, if applicable, to authenticate with proxy server. --> <password></password> If you have enabled Easy Open on your account and you are using a proxy server, make sure that you configure the user credentials for the proxy server. </proxy> </proxies> <!-- Whether to add the message bar to the secure message (true) or not (false). --> <addmessagebar>true</addmessagebar> <address> <!-- Forwarding email address used for Mobile Device Support. --> <mobile>mobile@res.cisco.com</mobile> </address> <algorithms> <!--&#xa; Payload encryption algorithm to use when creating the envelope.  $k#xa$ ; Valid values are:  $k#xa$ ; ARC4 $k#xa$ ; ARC4-160 $k#xa$ ; ARC4-256 AES AES-128 AES-192
 AES-256
 --> <PayloadEnc>AES</PayloadEnc> <!--&#xa; Payload verification algorithm to use when creating the envelope.  $\&$ #xa; Valid values are:  $\&$ #xa; CRC-32 $\&$ #xa; SHA-1 $\&$ #xa; SHA-256
 --> <PayloadVer>SHA-256</PayloadVer> <!--&#xa; Key server key hash algorithm to use when creating the envelope.
 Valid values are:
 plain
 SHA-1

plain should only be used when the user is authenticated against
 an external repository, like an LDAP server, and the repository
 requires cleartext passwords
 --> <KeyServerKeyHash>SHA-1</KeyServerKeyHash> </algorithms> <!-- & #xa; Name of the envelope attachment file where & #xa; \${date} and \${time} are replaced by the date and time
 when the envelope was generated. 
 -> <attachmentname display="hidden">securedoc\_\${date}T\${time}.html</attachmentname> <checkbox> <!--&#xa; Boolean indicating whether the checkbox for open offline should
 be visible on the envelope (true) or not (false).  $\&$ #xa; This feature is not visible in Outlook. & #xa; --> <openoffline>false</openoffline> <!--&#xa; Boolean indicating whether the checkbox for remember user key
 should be visible on the envelope (true) or not (false). This feature is not visible in Outlook. & #xa; -> <rememberkey>false</rememberkey> <!-- & #xa; Boolean indicating whether the checkbox for remember envelope & #xa; key should be visible on the envelope (true) or not (false).  $\frac{1}{4}$  xa; This feature is not visible in Outlook. & #xa; --> <rememberenvelopekey>false</rememberenvelopekey> <!--&#xa; Boolean indicating whether the checkbox for remember me should
 be visible on the envelope (true) or not (false).  $\&$ #xa; -> <rememberme>true</rememberme> <!--&#xa; Boolean indicating whether the checkbox for enable personal security
 phrase should be visible on the envelope (true) or not (false).  $--&$ <enablepsp>false</enablepsp> The Enable Personal Security Phrase functionality is no longer supported for Encryption Service. Make sure that you always set the tag as false in the BCE Config.xml file. <!--&#xa; Boolean indicating whether the checkbox for auto open should&#xa; be visible on the envelope (true) or not (false).  $\&$ #xa; This feature is not visible in Outlook. & #xa; --> <autoopen>false</autoopen> </checkbox> <date> <!--&#xa; Time format string when a reminder notification will be sent to
 the recipient if the envelope has not been read. 
 Note: Cisco Secure Email Encryption Service does not support this feature. & #xa; Format Description ====== =========== +hh:mm:ss Relative time  $*\&4*xa$ ;  $+d$  Relative time in days $*\&4*xa$ ; s absolute time in UTC milliseconds from the epoch \* 0 No reminder notification & #xa; \* Not supported on mobile devices
 --> <readby display="hidden">0</readby> <!-- & #xa; Time format string when the envelope will expire.  $\&$  #xa; Format Description ====== =========== +hh:mm:ss Relative time \*
 +d Relative time time the relative time in davs
 s absolute time in UTC milliseconds from the epoc s 3 Absolute time in UTC milliseconds from the epoch \* 0 Never expires \* Not supported on mobile devices --> <expiration display="editable">0</expiration> </date> <!-- Envelope profile to use. --> <envelopeprofilename>CRES</envelopeprofilename> <!-- Image profile to use. --> <imageProfileName>CRES</imageProfileName> <message> <!--&#xa; Sensitivity of the envelope. Acceptable levels are 0 to 50. For label, the values should be listed in the order they will be displayed.  $\frac{1}{2}$  For localization purposes, do not change or reword the existing<br>sensitivity  $\frac{1}{2}$  and  $\frac{1}{2}$  and  $\frac{1}{2}$  and  $\frac{1}{2}$  and  $\frac{1}{2}$  and  $\frac{1}{2}$  and  $\frac{1}{2}$  and  $\frac{1}{2}$  and  $\frac{1}{2}$  and labels Low | Medium | High. & #xa; --> <sensitivity label="Low=0&amp; Medium=10&amp; High=50" display="editable">50</sensitivity>

```
</message>
    <messagebar>
      <!--&#xa; If the message bar is enabled, show "Reply" button in the message
bar (true) or not (false). \frac{1}{4}xa; -->
       <replyenabled display="editable">true</replyenabled>
       <!--&#xa; If the message bar is enabled, show "Reply to All" button in
the message bar (true) or not (false). \frac{1}{4}xa; -->
       <replyallenabled display="editable">true</replyallenabled>
       <!--&#xa; If the message bar is enabled, show "Forward" button in the
message bar (true) or not (false). \&#xa; -->
       <forwardenabled display="editable">true</forwardenabled>
    </messagebar>
    <!--&#xa; Boolean indicating whether the envelope's payload should force the
applet to\&#xa; open the main document in the same window as the envelope. If set to
true, \frac{1}{x} the applet opens the main document in the window it's running in, but as
a
 consequence can't delete the files in the payload when shutting down,
leaving
 decrypted files on disk. It does, however, avoid pop-up blockers, as no
 new
 window is being opened. 
 -->
   <openinsamewindow>true</openinsamewindow>
    <!--&#xa; Whether a return receipt email should be sent when the recipient opens
 the email (true) or not (false). &#xa; -->
    <sendreturnreceipt display="editable">false</sendreturnreceipt>
    <show>
       <recipient>
           <!--&#xa; Boolean that determines if the envelope will show a
dropdown
 menu of recipients for Registered Envelopes. If true, the
dropdown
 menu will be shown, otherwise the unique recipient of the
message
 will be embedded in the envelope to make the menu unnecessary. \&#xa;
           If there is more than one recipient for this message then this

   value will be ignored. \frac{1}{4} xa; -->
           <menu>true</menu>
       \langle recipient>
    </show>
   <!--&#xa; Boolean indicating whether the envelope's payload should suppress opening
 with the a #xa; applet. If set to true, opening an envelope with a multi-file payload
 uses the online & #xa; opener instead of the applet. & #xa; ->
   <suppressappletforopen>true</suppressappletforopen>
</encryption>
```
翻訳について

このドキュメントは、米国シスコ発行ドキュメントの参考和訳です。リンク情報につきましては 、日本語版掲載時点で、英語版にアップデートがあり、リンク先のページが移動/変更されている 場合がありますことをご了承ください。あくまでも参考和訳となりますので、正式な内容につい ては米国サイトのドキュメントを参照ください。